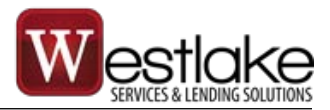

# **Westlake Lead Program**

### **FAQ | Frequently Asked Questions**

#### **1. What is the Westlake Lead Program?**

The Westlake Lead Program is designed to match top paying customers, actively searching for their next vehicle, to your inventory.

**2. What is cost associated with the Westlake Lead Program?** The program is completely FREE.

#### **3. Do all dealers qualify?**

The following criteria must be met:

- i. Active Westlake dealer
- ii. Dealer Grade equal or greater than B
- iii. Funded at least 1-deal in the last 30-days
- iv. DMS system is DealerCenter
- v. Presidential dealerships automatically qualify **Note:** Presidential dealership must use DealerCenter DMS.

#### **4. What are the benefits of the Westlake Lead Program?**

The Westlake Lead Program provides benefits for both dealerships and customers:

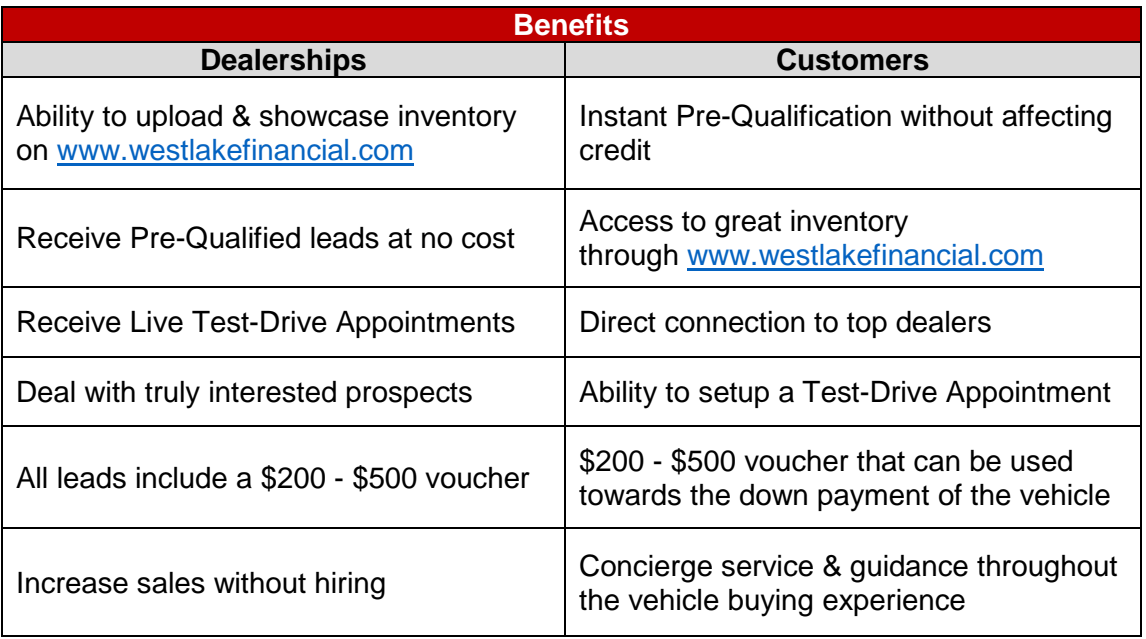

#### **5. What is a Pre-Qualification?**

A Pre-Qualification is a "soft inquiry" of the customer's credit, which poses no risk to their credit score. Once the customer is pre-qualified through [www.westlakefinancial.com](http://www.westlakefinancial.com/) they may view dealer inventory, select desired vehicle, and view Pre-Qualification details including (Pre-Qualification Amount, Estimated Monthly Payment, Term, APR (Annual Percentage Rate), Cash Down Payment, Dealership Vehicle Price).

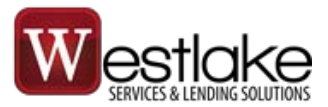

#### **6. How are leads generated?**

Westlake Financial's algorithm identifies when customers are more likely in the market. All consumers are contacted and vetted for level of interest, ensuring a high-quality lead. Qualified customers are given a \$200 - \$500 voucher towards the down payment of their next vehicle.

#### **7. How are leads assigned?**

Below are the main drivers of lead assignment:

- i. Diverse & quality inventory
- ii. Proximity to customer's place of residence
- iii. Competitive vehicle pricing

#### **8. How do sign up?**

- i. Visit [www.westlakefinancial.com/additional-services/dealer-lead-program](http://www.westlakefinancial.com/additional-services/dealer-lead-program)
- ii. Download the Westlake Lead Program Agreement
- iii. Email the signed Westlake Lead Program Agreement to [WestlakeLeadProgramOps@westlakefinancial.com](mailto:WestlakeLeadProgramOps@westlakefinancial.com) Your dealer account will be reviewed within 24-48 hours. Once approved, the Westlake Lead Program functionality will be activated in DealerCenter.

#### **9. What DMS system does the dealer need to have?**

The dealership needs to be signed up with DealerCenter.

#### **10. Now that I'm signed up, what do I do next?**

You may upload and set up your inventory settings from DealerCenter. Please refer to *Appendix A: Upload Inventory (Global Settings)* for the step-by-step instructions.

#### **11. How do I upload and set up my inventory settings?**

Please refer to *Appendix A: Upload Inventory (Global Settings)*.

#### **12. I want to sell some of my vehicles at a higher Front Gross or lower Discount. How do I do that?**

Please refer to *Appendix B: Set Vehicle Specific Settings.*

#### **13. I'm receiving an error when clicking the carmojo Settings link. What DealerCenter permissions does my staff need to have?**

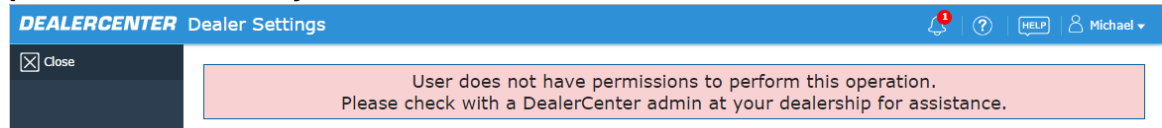

Dealer employees must have DealerCenter Admin permissions to set inventory settings. Once an employee becomes an Admin, they are able to set the carmojo Settings— Minimum Front Gross, Limit Discount to (%, \$).

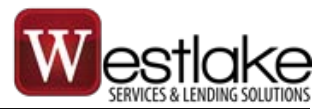

#### **14. Is all my inventory uploaded once I save my settings?**

Once the Deal Driver Settings have been saved, your entire inventory will be uploaded and viewable by customers within 24 hours to [www.westlakefinancial.com.](http://www.westlakefinancial.com/)

**15. I received a new Test-Drive Appointment lead in DealerCenter? Am I allowed to contact the customer?**

Yes! You may contact the customer to confirm their desired vehicle and Test-Drive Appointment details. WSLS and its Customer Retention Specialist will also contact the customer and coordinate efforts with you.

**16. The customer is here at the lot with their printed Pre-Qualification. Is the customer automatically approved?**

The customer is NOT Pre-Approved. A credit application and deal still needs to be structured in DealerCenter just like any normal indirect deal.

#### **17. Is the Pre-Qualification + Voucher a firm offer of credit?**

This is not a firm offer of credit. Please refer to Question #4 for additional details.

#### **18. How do I apply the voucher to the deal?**

The \$200 - \$500 voucher should be applied towards the customer's down payment. Treat it as "cash down" in the Buy Program software. You must add the \$200 - \$500 as "OTHER DOWNPAYMENT" on the contract. Contact your Westlake Representative for questions.

#### **19. The customer completed their test drive, and is ready to purchase the vehicle. What are the next steps?**

The deal is treated the same as any other Westlake Financial Services deal.

- i. Collect a signed credit application
- ii. Run an Experian credit report in DealerCenter
- iii. Structure a deal
	- o Pre-check the deal if necessary
	- o All current WFS Program Guidelines apply
- iv. Collect all applicable stips
- v. Print FedEx label & overnight stip package

#### **20. I've run the customer's credit, but the Pre-Qualification is different from the Westlake approval. Why?**

The Pre-Qualification is not a firm offer of credit, and it cannot be used to make a credit decision. Pre-Qual is intended to match consumers to their loan options they MAY qualify for. Changes may occur to customer's credit profile upon running a hard credit pull.

#### **21. I have a better approval from another lender. What do I do?**

Send the deal to us! Westlake and you recognize the inherent value in you being the recipient of specific leads that have been generated by Westlake. Our objective is to deliver valuable leads that you may turn into motor vehicle sales that you may finance.

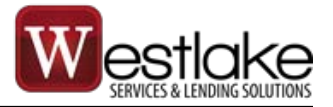

**Note:** The carmojo Settings found on the Home Page of DealerCenter are global, which means that any settings saved will be applied to your entire inventory. If you wish to sell certain vehicles at a specific Dealer Gross or Maximum Discount, please refer to *Appendix B: Set Vehicle Specific Settings*.

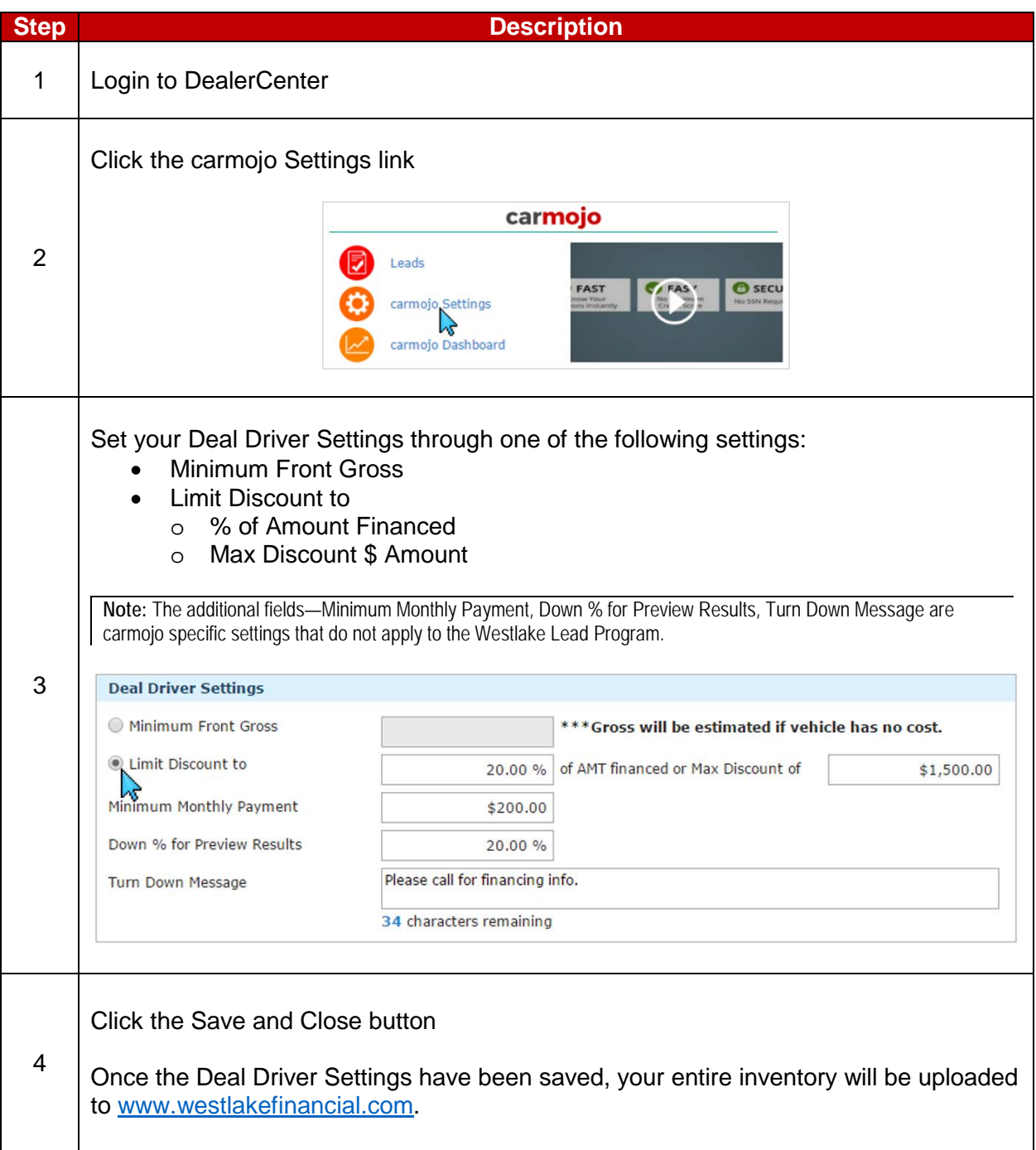

## **Appendix B:** Set Vehicle Specific Settings

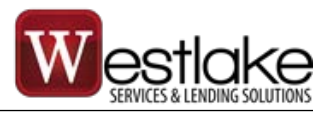

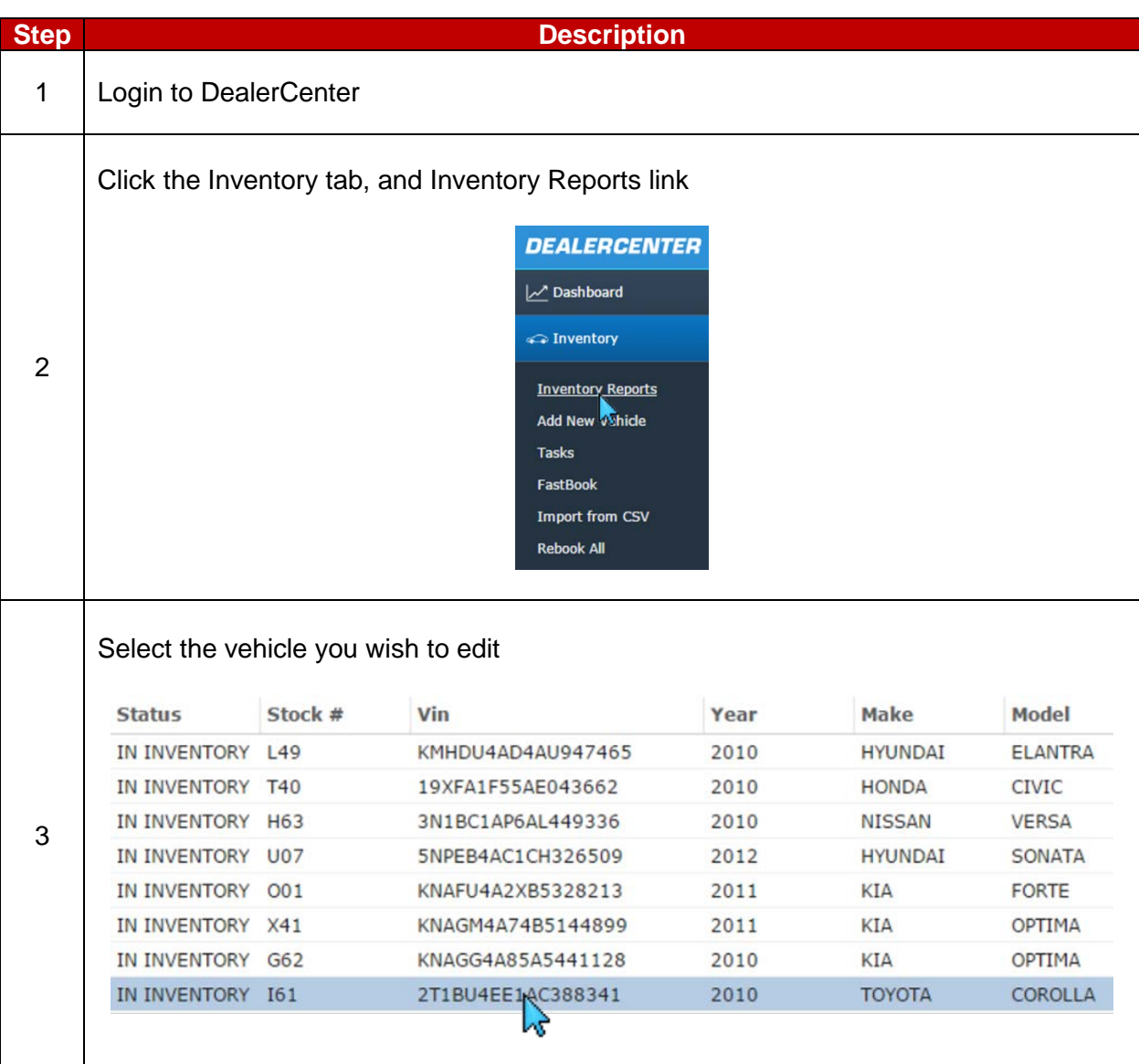

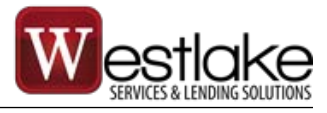

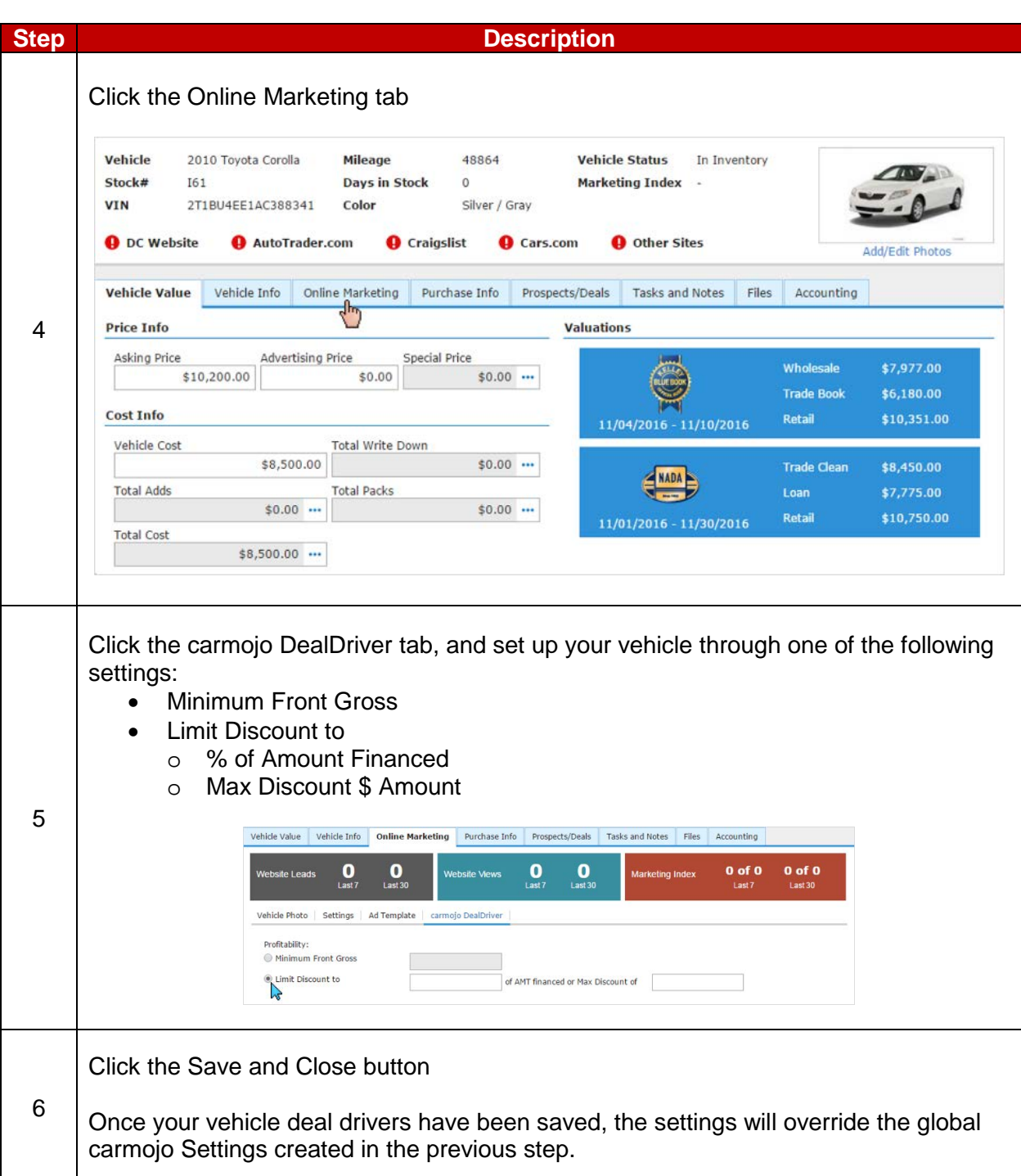

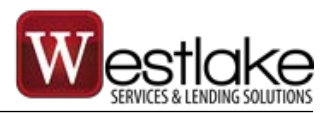

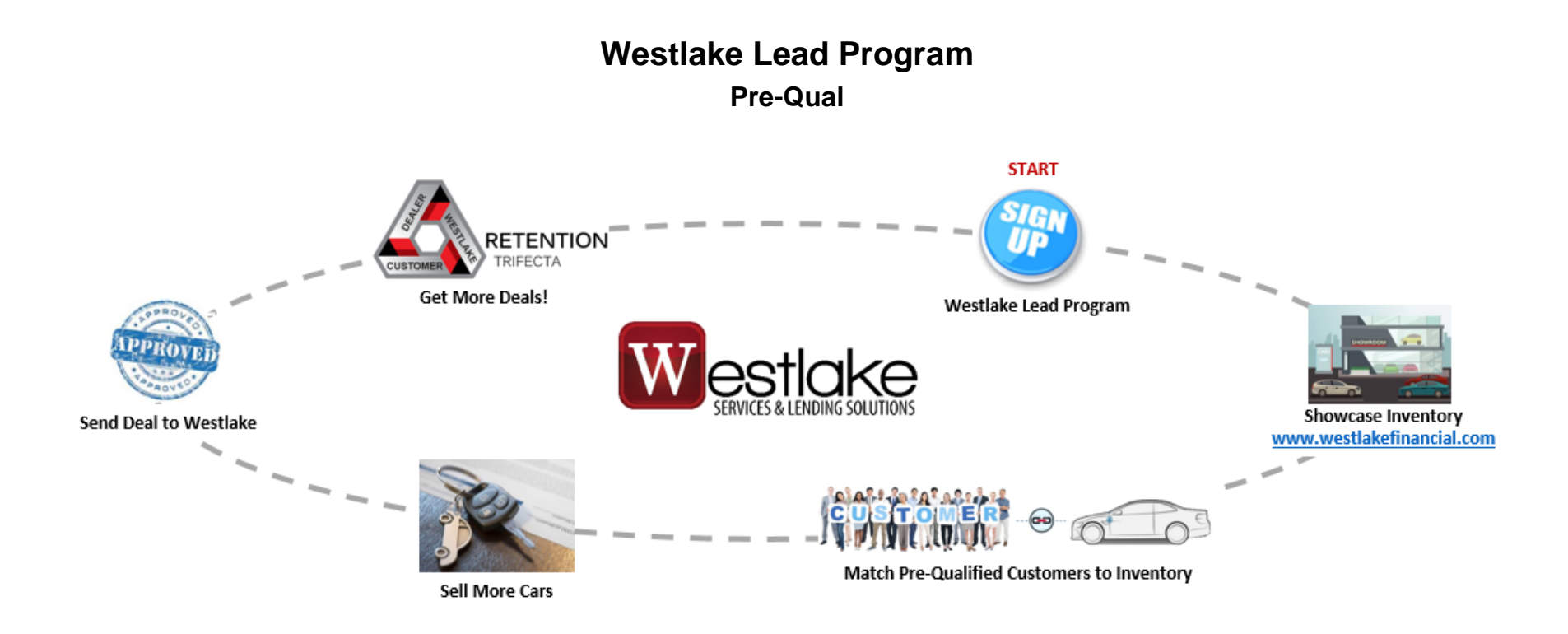